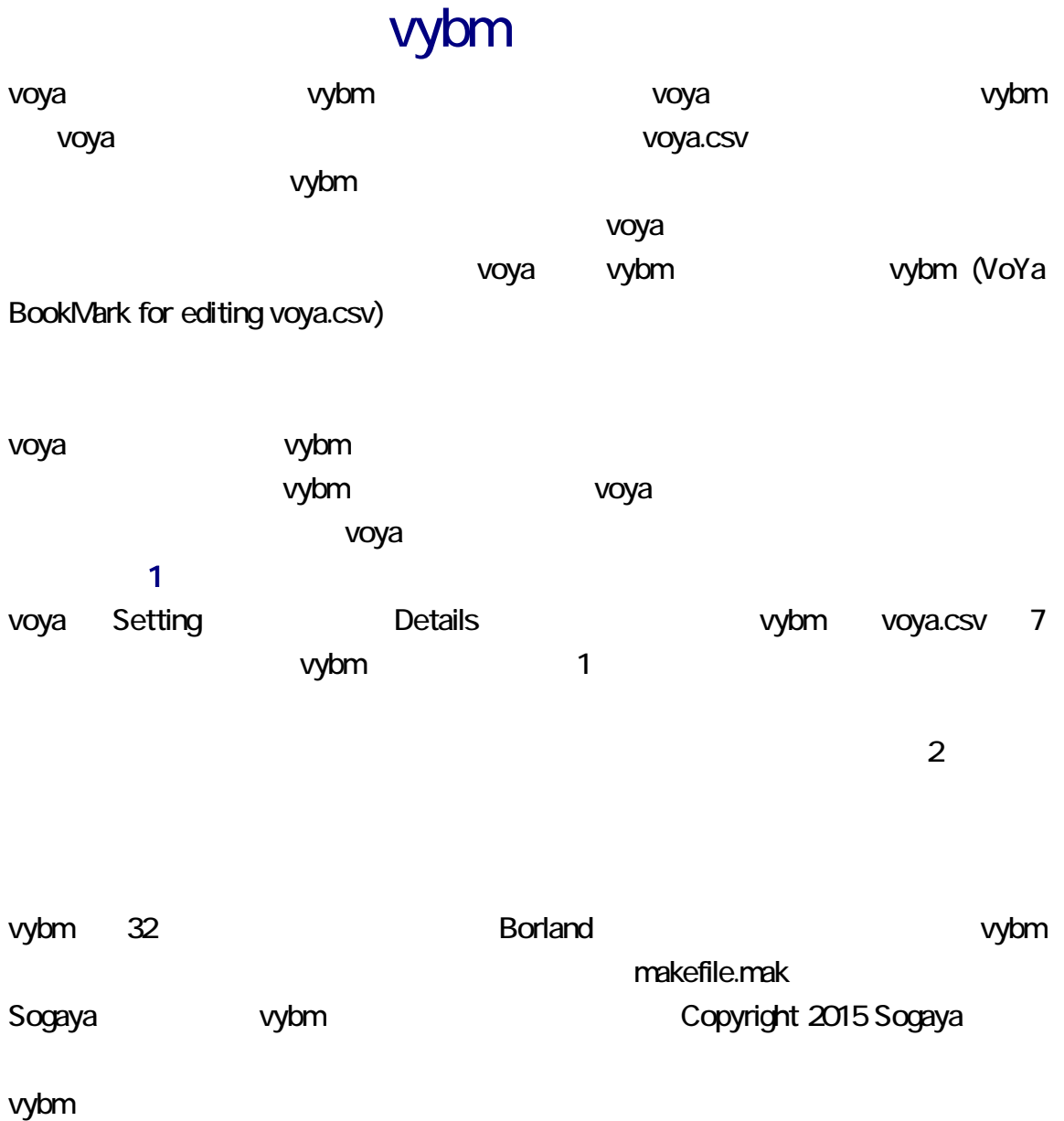

vybm a 1 december 1 to 1 w 2015 9 12 ( ) Revision 1.01

## ZIP

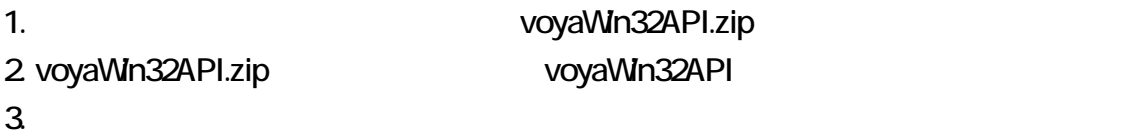

# 1. **The Contract Contract Contract Contract Contract Contract Contract Contract Contract Contract Contract Contract Contract Contract Contract Contract Contract Contract Contract Contract Contract Contract Contract Contrac** 2. The vybm wybm extended vybm extended vybm extended vybm extended vybm extended vybm extended vybm extended 3. vybm **brach of Exit Exit Exit** Exit Details **Setting** voya.csv voya Tools vybm F11 F12 **Example F12 Example F12 Example F12 Example F12** Setting F11 F12 <u>Details さんしゅうしょう 6 ページにおおく</u> てください。vybm は、選択したページを記憶しています。まず、F12 を押してください。 Setting ウィンドウに対応する 1 ページが表示されます。次に、F11 を押してください。 vybm するには、ポインティングデバイス(マウス、タッチパッドなど)のカーソル(矢印、I な

vybm voya Tools vybm

Insert

 $\nu$ ybm  $1$  $65536$  $\overline{\mathbf{c}}$ 

Large sum of weight.

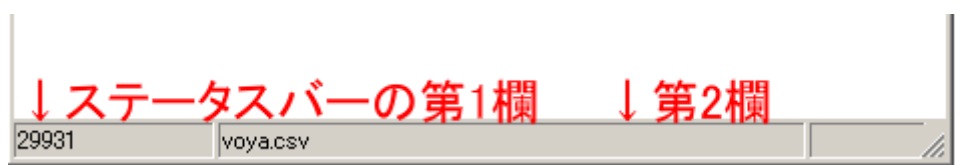

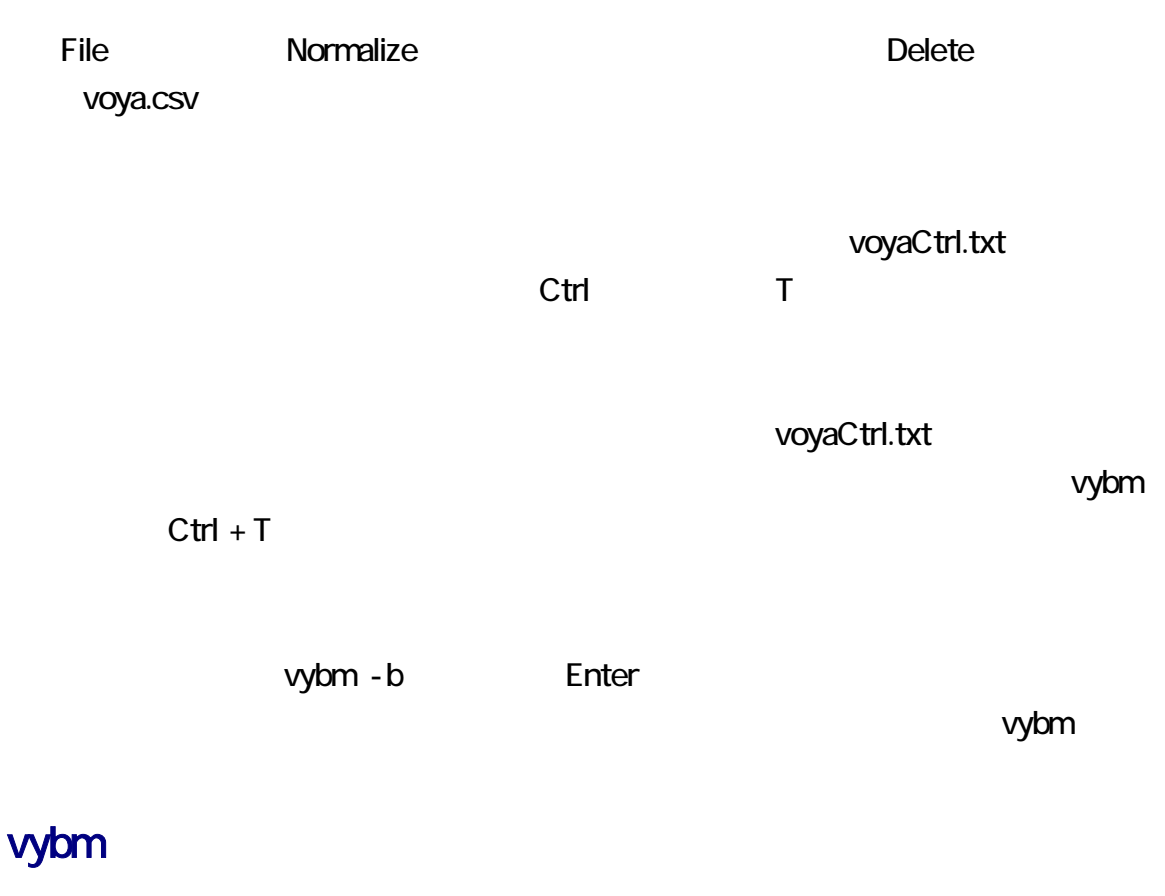

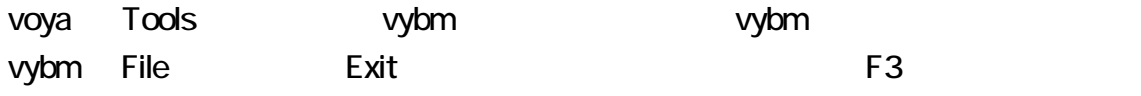

vyb $m$   $2$  $2$ 

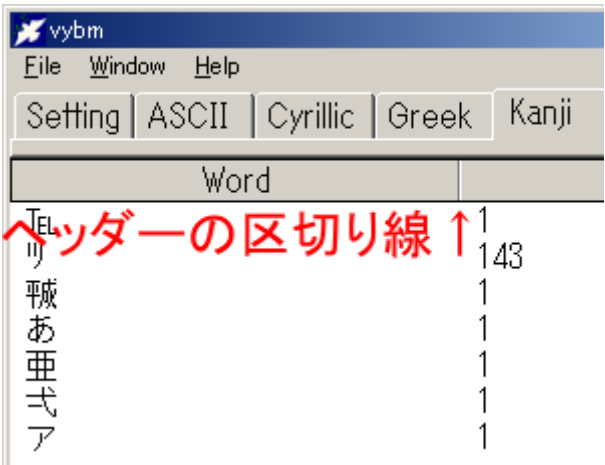

Window Narrow

Window Diagonal Corner, Right, Under

CSV voya.csv

 $F4$ 

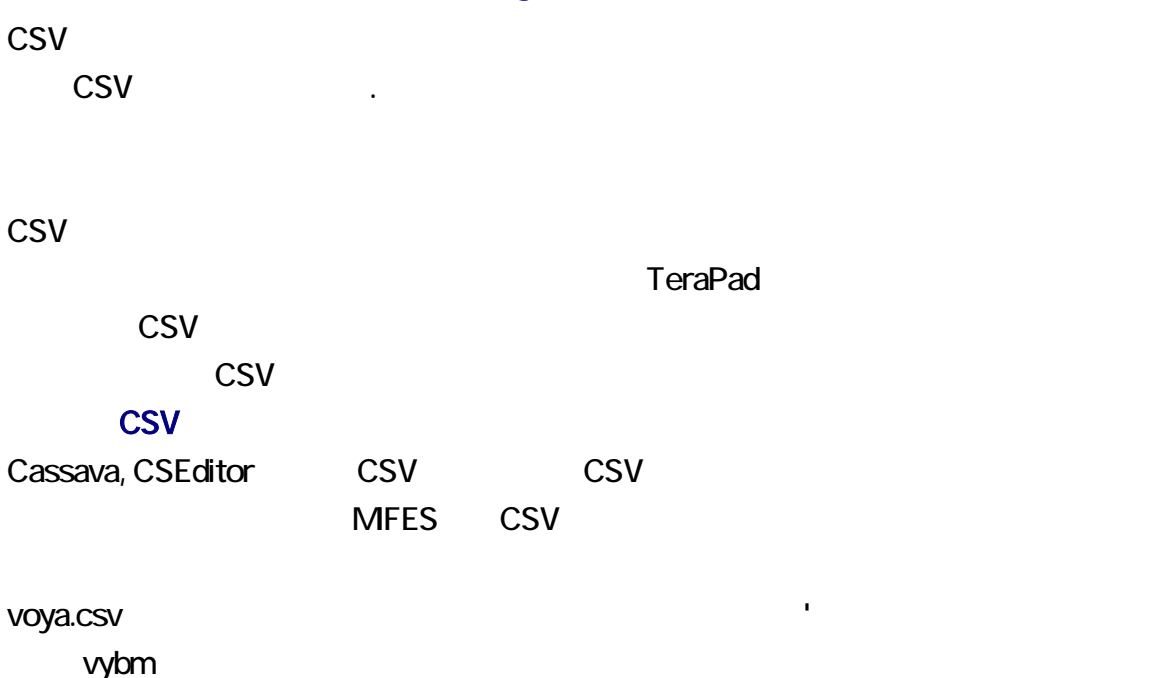

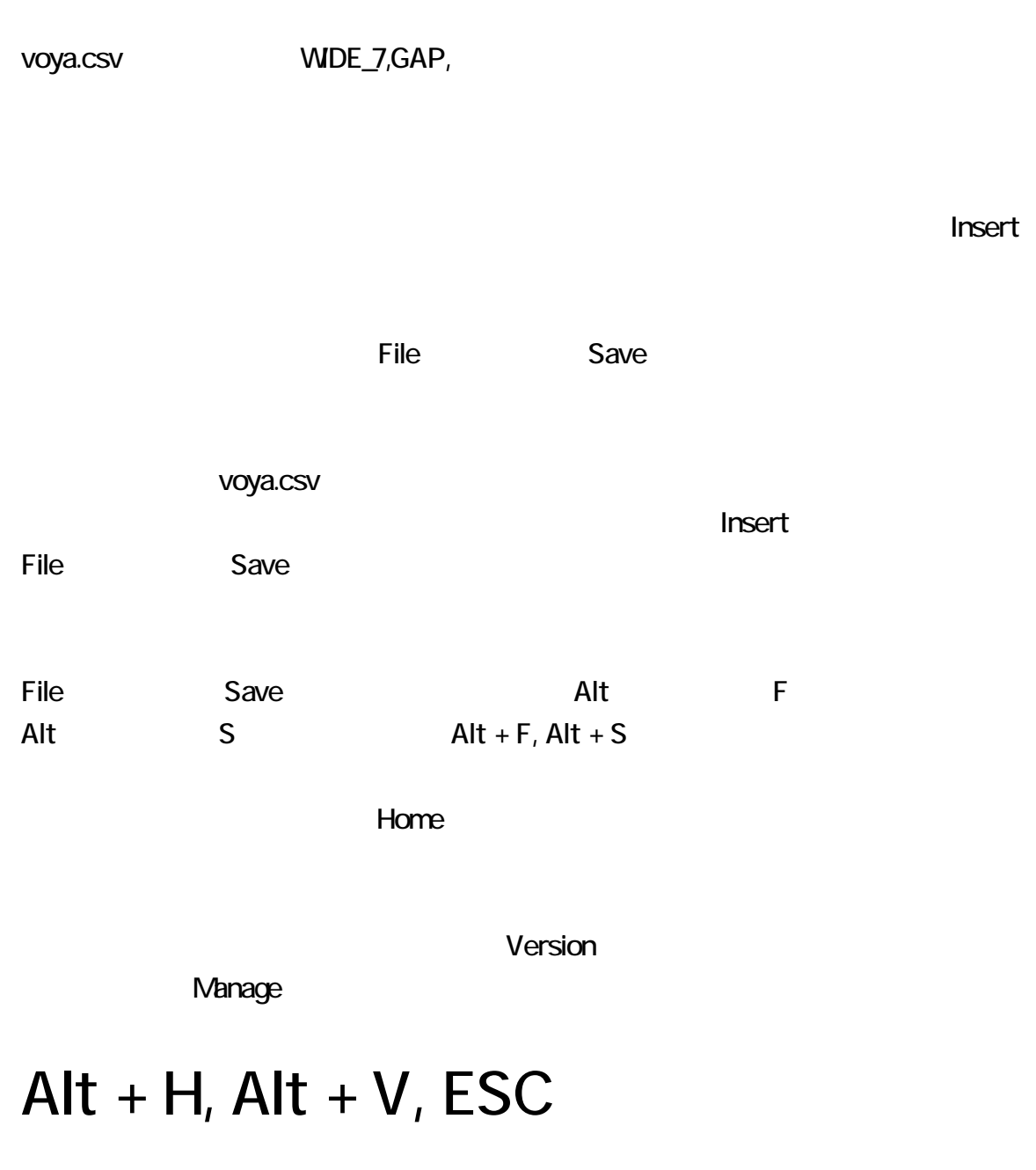

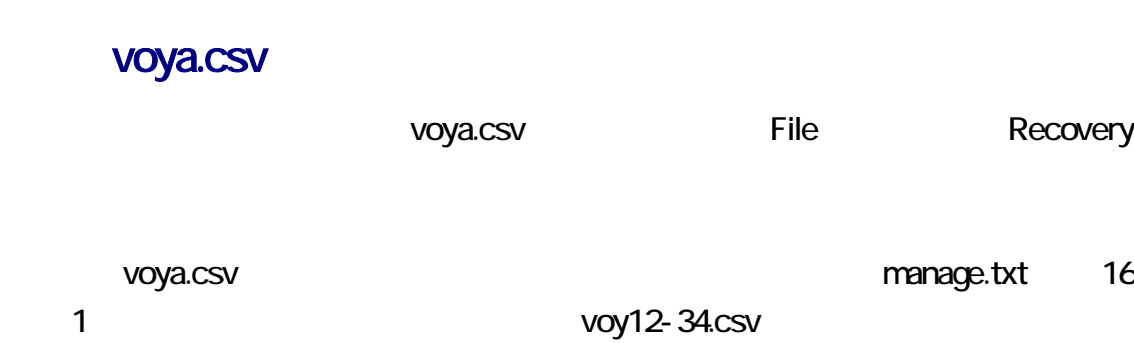

voy - .csv

通し番号を付与できます。46 32 秒の時刻に 11 号の一時ファイルが作成された場

voya.csv voya.csv 2009 Provide the Contract of the Voy11-46-32.csv

 $\mathsf{File} \hspace{2.8ex} \Box$ 

voya.csv WIDE\_7,GAP,

#### voya.csv

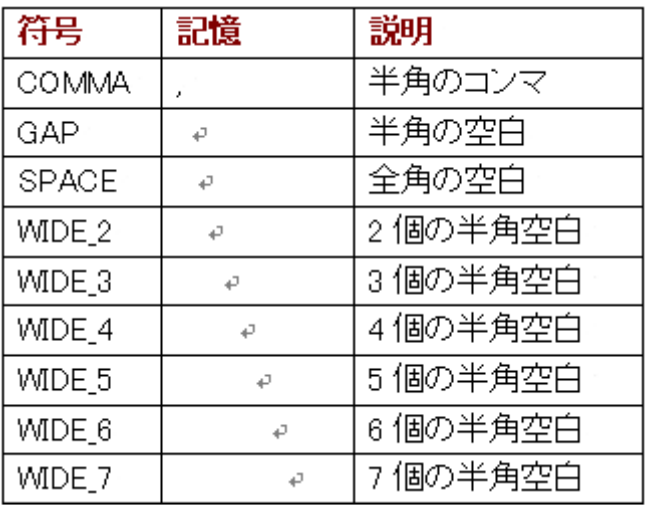

# manage.txt

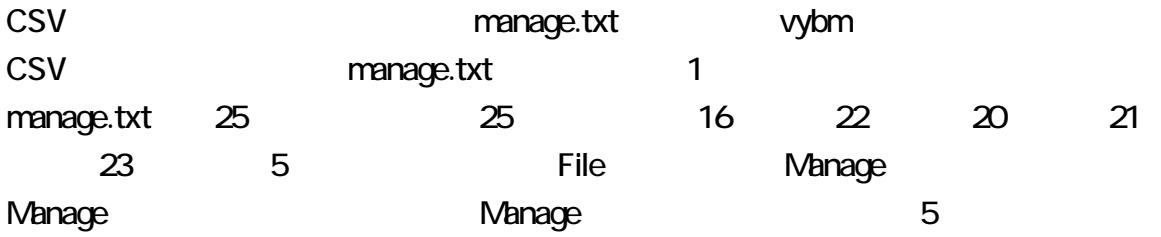

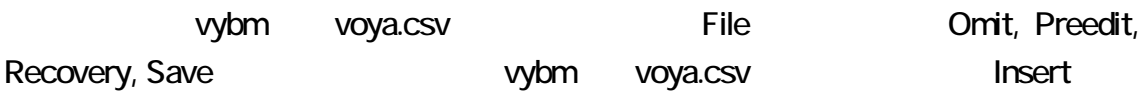

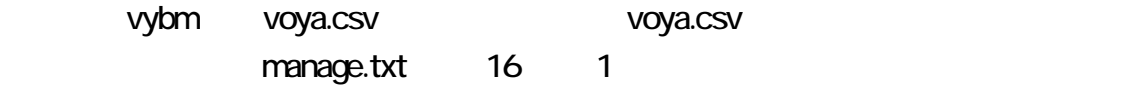

F8  $\overline{P}$ 

manage.txt 23 1

Window Inquiry

#### F4, F8, F5

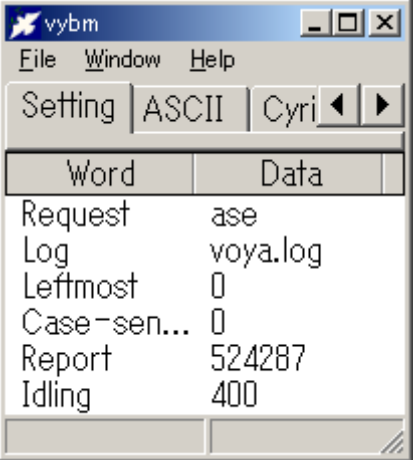

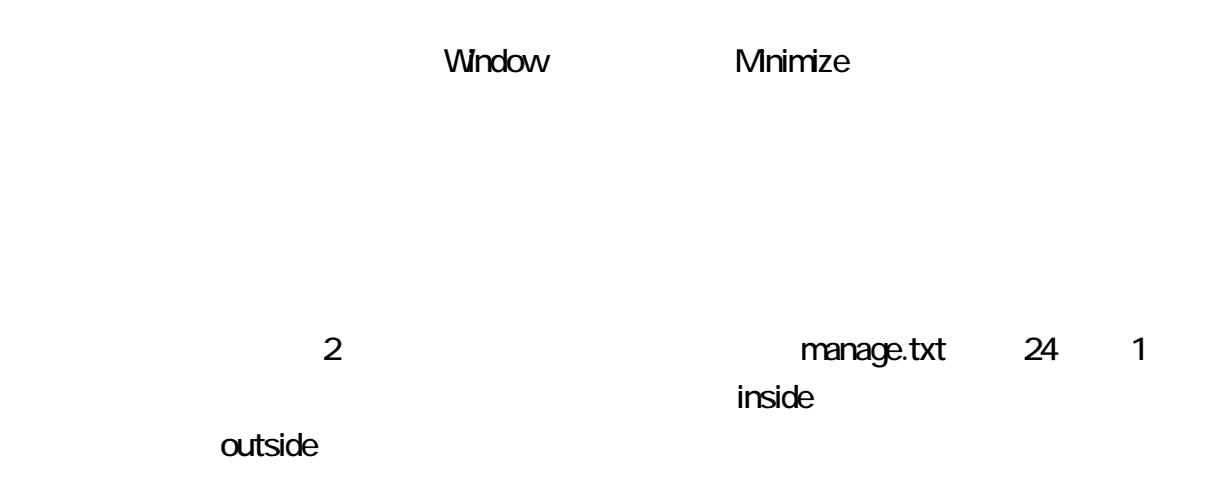

manage.txt

25 1

Window Diagonal manage.txt 17 3  $\overline{1}$ Window Corner manage.txt 17 1  $\overline{2}$ Window Right manage.txt 17 2 4 <u>Nindow Under External Studies</u> manage.txt 17 4 Window Standard Ctrl N Ctrl + N  $\overline{O}$ Window Center Center , Corner, Diagonal, Right, Standard, Under vybm  $\sim$  Yybm  $\sim$  Yybm  $\sim$  Yybm  $\sim$  $\blacksquare$ F10

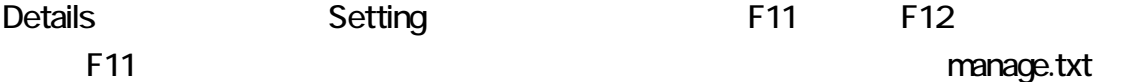

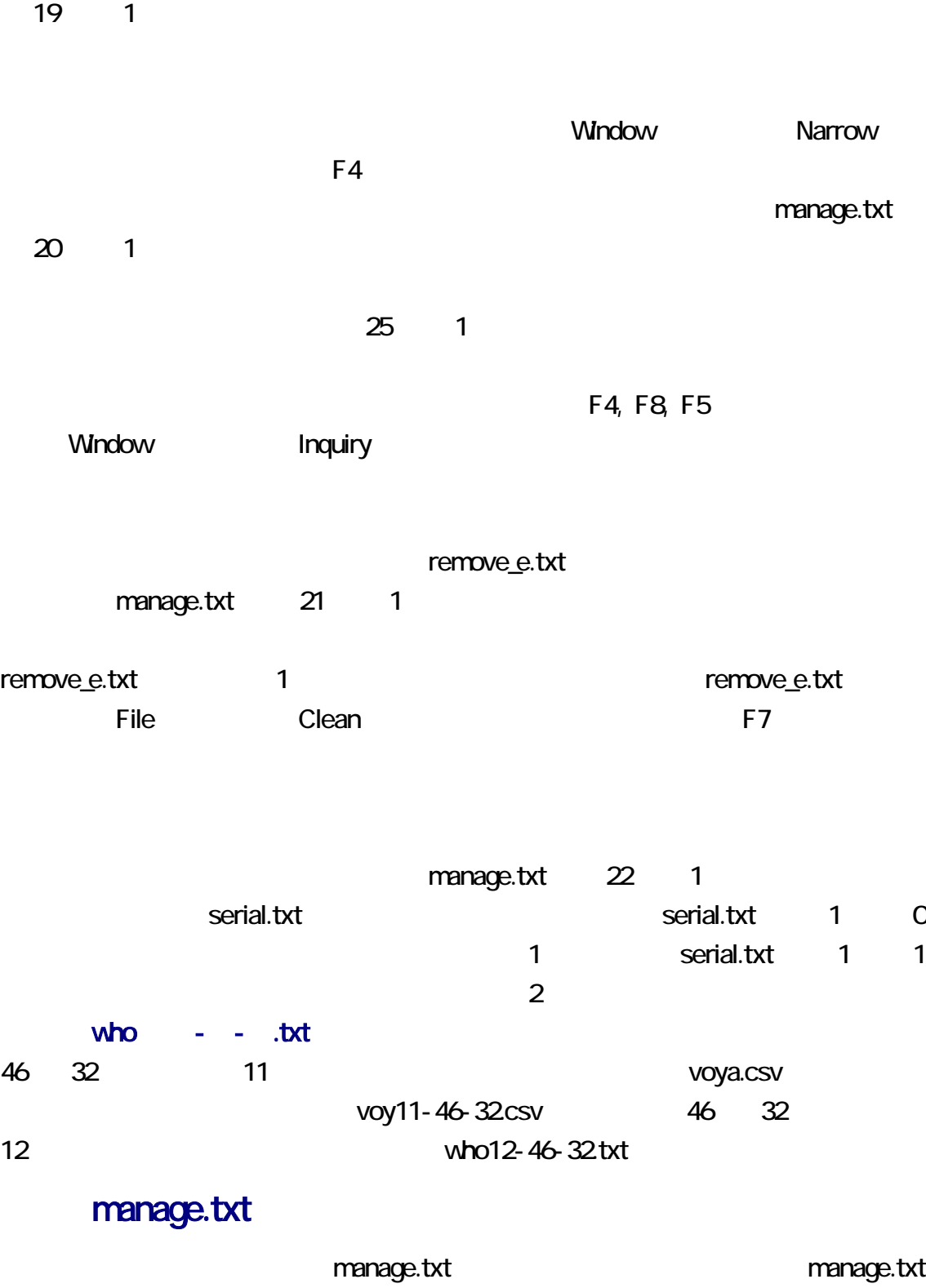

CSV マックアップ こうしょう こうしょう こうしゃく こうしゃく こうしゃく こうしゃく こうしゃく こうしゃく こうしゃく こうしゃく こうしゃく こうしゃく こうしゃくん こうしゃくん こうしゃくん こうしゃくん

### vybm.csv

vybm voya.csv vybm.csv

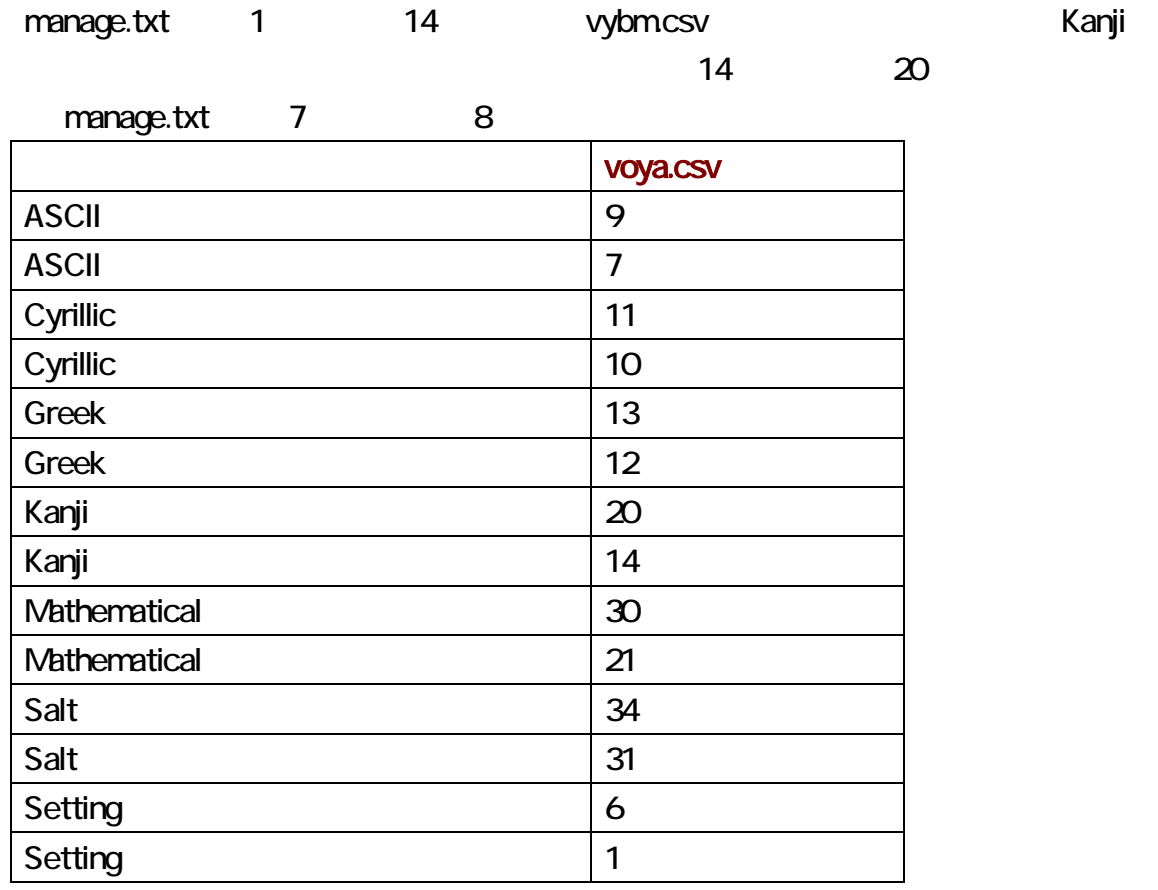

cmd.exe

Windows

vybm vybm Enter

 $\mathsf{vybm}$ 

#### manage.txt

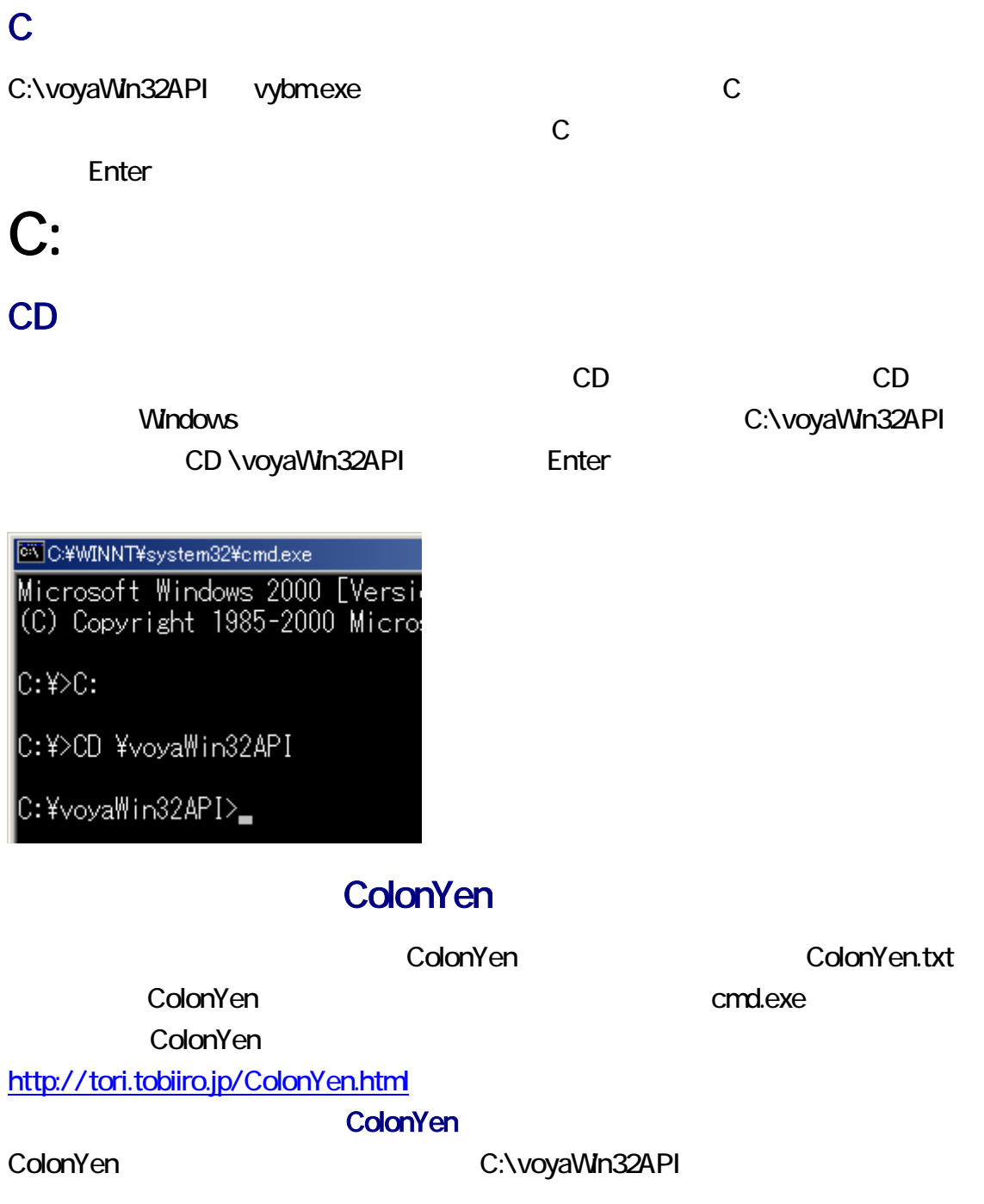

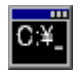

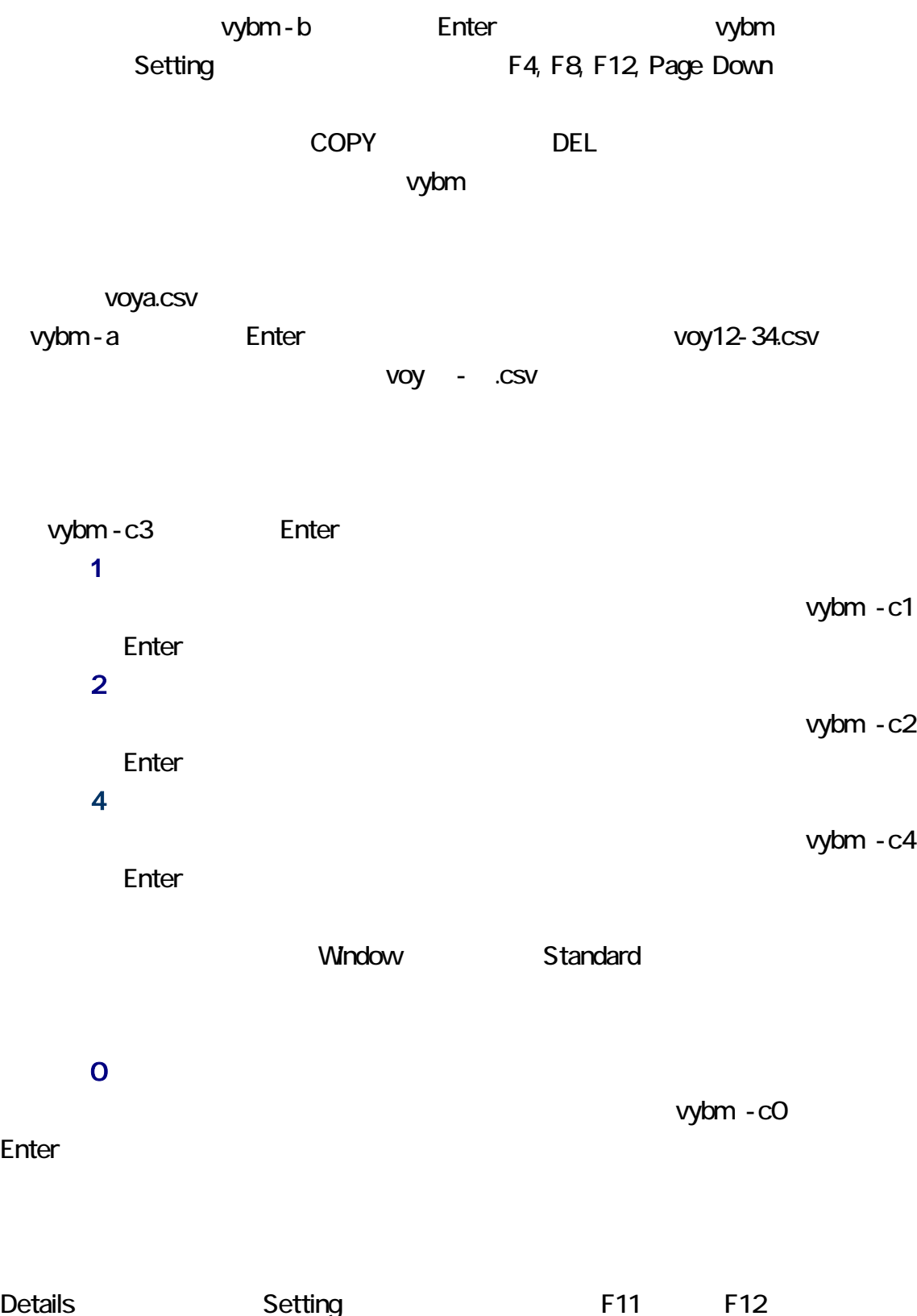

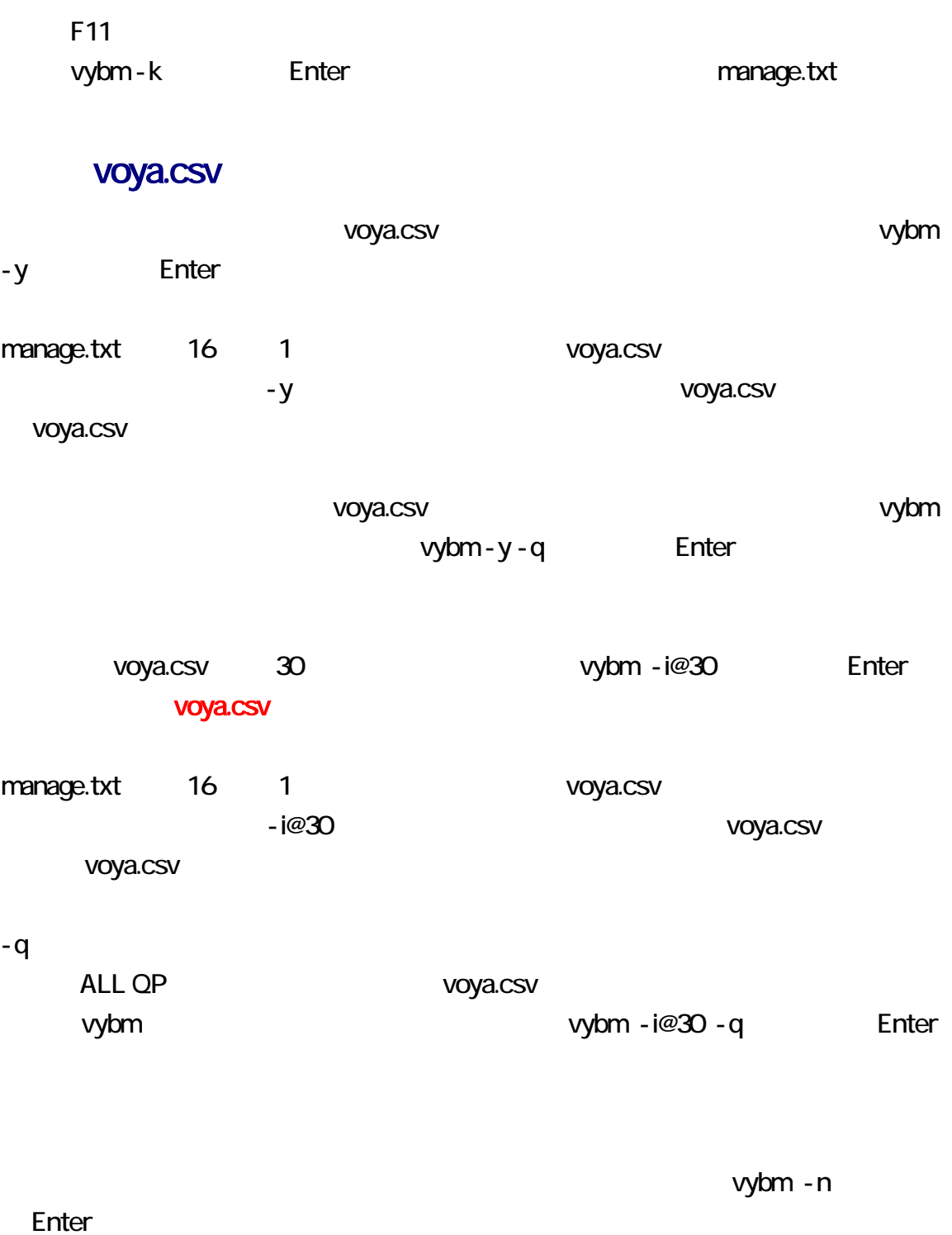

remove\_e.txt vybm - r enter rvoy

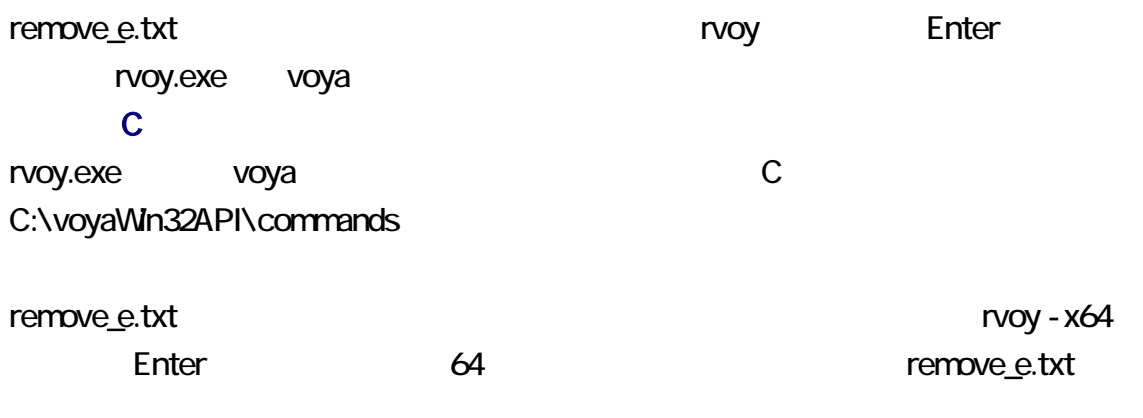

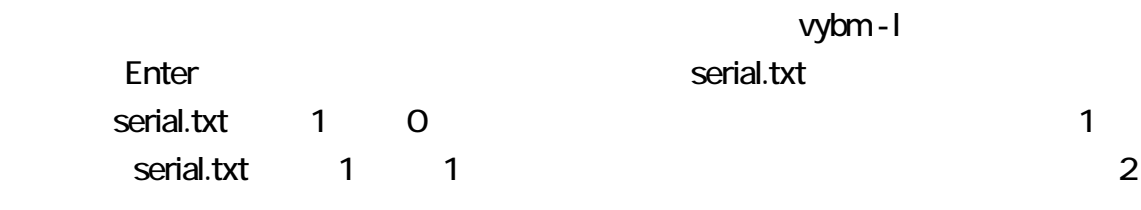

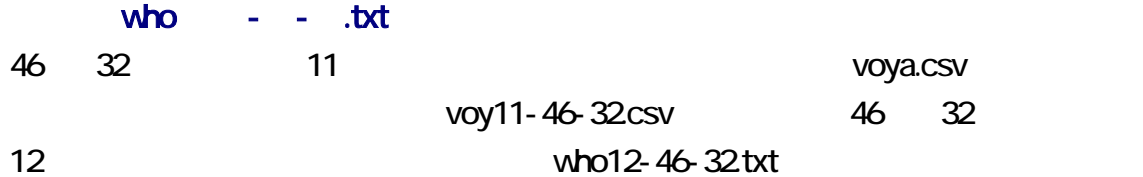

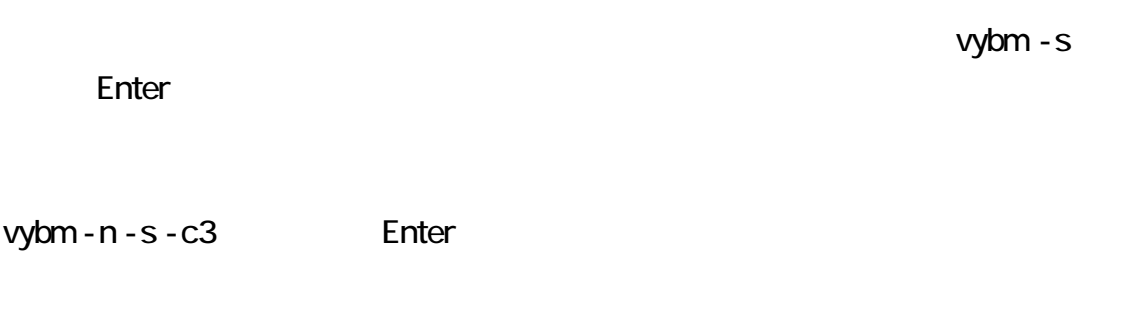

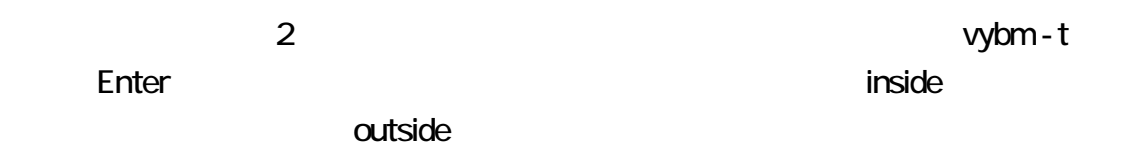

F9  $\blacksquare$ 

#### vybm - w **Enter**

vybm - V enter V とください。<br>TYPE version.txt Enter TYPE Windows

-VC Enter Enter enter and TYPE version.txt

Enter

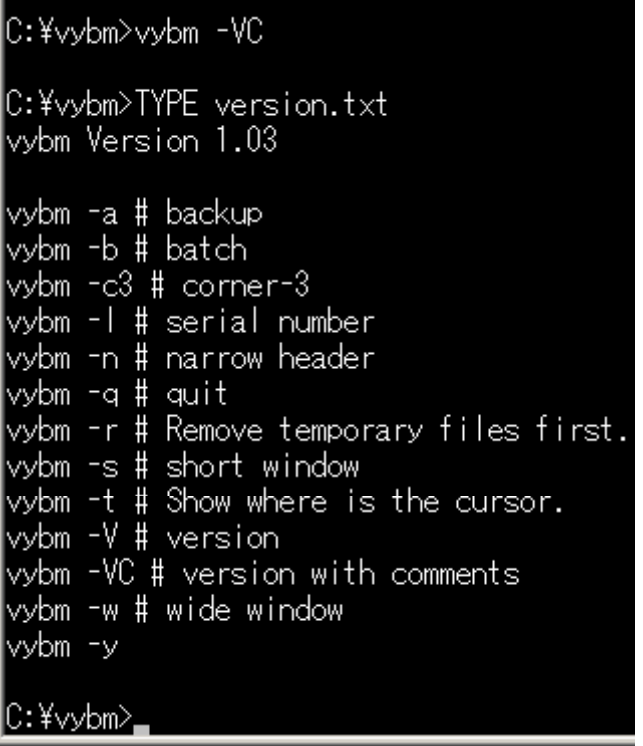

vybm -l vybm